Effective Date: 02 26 14

**1. PURPOSE:** to describe the standardized laboratory protocol for molecular subtyping of Shiga toxin-producing *Escherichia coli* O157 (STEC O157) and *Salmonella enterica* serotypes Typhimurium and Enteritidis.

**2. SCOPE**: to provide the PulseNet participants with a single protocol for performing MLVA of STEC O157 and *Salmonella* serotypes Typhimurium and Enteritidis, thus ensuring inter-laboratory comparability of the generated results.

## **3. DEFINITIONS:**

- **3.1 MLVA:** <u>Multiple-locus</u> <u>v</u>ariable-number tandem repeat <u>a</u>nalysis
- 3.2 VNTR: <u>Variable-number tandem repeat</u>
- 3.3 DNA: Deoxyribonucleic acid
- 3.4 DNase: <u>Deoxyribonuclenase</u>
- 3.5 PCR: Polymerase chain reaction
- 3.6 HPLC: High purity liquid chromatography
- 3.7 dNTP: Deoxyribonucleotide triphosphate
- **3.8 CDC:** <u>C</u>enters for <u>D</u>isease <u>C</u>ontrol and Prevention
- 3.9 SOP: Standard Operating Procedure

## 4. RESPONSIBILITIES/PROCEDURE

**4.1. Biosafety warning:** STEC O157 and *Salmonella* serotypes Typhimurium and Enteritidis with an infectious dose as low as 100 cells are human pathogens capable of causing serious disease. Always use a minimum of Biosafety level 2 practices and extreme caution when transferring and handling strains of these serotypes. Work in a biological safety cabinet when handling large amounts of cells. Disinfect or dispose of all plastic ware and glassware that come in contact with the cultures in a safe manner.

## 4.2. Reagents, supplies and equipment needed for DNA template preparation

- 4.2.1 Trypticase soy agar with 5 % sheep blood (TSA-SB) or comparable media
- 4.2.2 1 µl inoculation loops
- 4.2.3 0.5 ml microcentrifuge tubes
- 4.2.4 DNase-free, molecular biology -grade water
- 4.2.5 Vortex
- 4.2.6 Boiling water bath or thermocycler/thermal block accommodating 0.5 ml tubes
- 4.2.7 Tabletop centrifuge for high rpm (up to 13,000-14,000 rpm) spinning
- 4.2.8 Pipets (200  $\mu$ l) for aliquoting 100  $\mu$ l of DNase-free, molecular biology-grade water
- 4.2.9 Filtered Sterile Pipet tips

## 4.3. Reagents, supplies and equipment needed for PCR

- 4.3.1 DNA templates from isolates (keep at -20°C or -80°C freezer for long term)
- 4.3.2 PCR primers (see appendix PNL23-1)
  - 4.3.2.1 Fluorescent-labeled forward primers
    - 4.3.2.1.1 HPLC-purified
  - 4.3.2.2 Unlabeled reverse primers

| VERSION: | <b>REPLACED BY:</b> | AUTHORIZED BY: |              |
|----------|---------------------|----------------|--------------|
|          |                     |                | Page 1 of 26 |

- 4.3.2.2.1 Regular gel filtration purification
- 4.3.2.3 Biosearch Technologies (Novato, CA; www.biosearchtech.com; 1-800-436-6631) synthesizes primers labeled with the three dyes needed for the protocol
- 4.3.2.4 Divide the concentrated stocks (100 μM) in portions and store at -80°C freezer
  4.3.2.4.1 One vial should contain enough to prepare 25-50 μl of working solution. Avoid repetitive freeze-thaw cycles of concentrated primer stocks.
- 4.3.2.5 The 1.0, 2.5, 5.0, 12.5 and 25.0 μM working solutions can be stored at either 20°C or -80°C freezer
- 4.3.2.6 Prepare new working solutions every month or if a significant drop in the fluorescence level is observed (for instructions refer to PNQ06\_MLVA ABI certification, appendix PNQ06-5)
- 4.3.3 96-well polypropylene PCR plates (Fisher, Cat. No. 07-200-613) or Microamp PCR tubes without caps (Life Technologies, Cat. No. N8010533)
- 4.3.4 8-well strip caps for the polypropylene plate (Fisher, Cat. No. 07-200-639) or MicroAmp strip caps for the individual tubes (Life technologies, Cat. No. N8010535)
- 4.3.5 DNase-free, molecular biology -grade water
- 4.3.6 1.5 ml Eppendorf microcentrifuge tubes
- 4.3.7 PCR Nucleotide Mix (ready-to-use dNTP mix containing all four nucleotides; Roche, Cat. No. 11 814 362 001)
- 4.3.8 Platinum Taq Polymerase with 50 mM MgCl<sub>2</sub> and 10X buffer (Life Technologies, Cat. No. 10966-034)
- 4.3.9 PCR Cooling block (VWR International, Cat. No. 62111-762)
- 4.3.10 DNA Engine (Biorad), GeneAmp (Life Technologies) or similar thermocycler with a heated lid option and a 96-well block format
- 4.3.11 Parafilm M, 4" width (VWR, Cat. No. 52858-032)
- 4.3.12 Complete set (1000 μl, 200 μl, 100 μl, 20 μl, 10 μl and 2 μl) of single channel pipettors for mastermix set-up ("clean set")
- 4.3.13 1-10 µl single channel pipettor for adding DNA templates
- 4.3.14 Filtered tips for pipettors
- 4.3.15 Microfuge for low (up to 6,000 rpm) rpm spinning
- 4.4. Reagents, supplies and equipment needed for Genetic Analyzer 3130
  - 4.4.1 DNase-free, molecular biology -grade water
  - 4.4.2 PCR Cooling block (VWR International, Cat. No. 62111-762)
  - 4.4.3 10 µl, 100 µl, and 1000 µl single channel pipettors
  - 4.4.4 1-10 µl and 20-200 µl multichannel pipettors
  - 4.4.5 Filtered pipette tips
  - 4.4.6 Sterile solution basins
  - 4.4.7 1.5 ml Eppendorf microcentrifuge tubes
  - 4.4.8 96-well polypropylene (non-PCR) V-bottom plate (for dilutions; Fisher Scientific, Cat. No. 07-200-698)
  - 4.4.9 MicroAmp Optical 96-well reaction plates (Life Technologies, Cat. No. 4306737)
  - 4.4.10 96-well plate base (Life Technologies, Cat. No. 4317237)

| VERSION: | <b>REPLACED BY:</b> | AUTHORIZED BY: |              |
|----------|---------------------|----------------|--------------|
|          |                     |                | Page 2 of 26 |

Effective Date: 02 26 14

- 4.4.11 Rubber septa for 96-well reaction plates (Life Technologies, Cat. No. 4315933)
- 4.4.12 96-well plate retainer (Life Technologies, Cat. No. 4317241)
- 4.4.13 Hi-Di Formamide (Life Technologies, 25 ml Cat. No. 4311320)
- 4.4.14 GeneFlo 625 DNA size standard ROX, 800 µl (Chimerx, Cat. No. 3125-02)
- 4.4.15 Multi-Capillary DS-30 (Dye Set D) Matrix Standard Kit (Life Technologies, Cat. No. 4345827)
  - 4.4.15.1 Needed to establish the system dye color spectra for the instrument. Required when analyzing fragments labeled with FAM, HEX, NED, and ROX.
  - 4.4.15.2 **NOTE:** DS-33 Matrix Standard (Dye set G5, required for analyzing fragments labeled with FAM, VIC, NED, PET, and LIZ) is typically installed as default as part of the instrument installation process
  - 4.4.15.3 In order to install the DS-30 Matrix, follow the instructions of the kit insert and the "Getting Started Guide", chapter "Performing a Spectral Calibration"
- 4.4.16 3130 & 3100 Capillary Array 50 cm (Life Technologies, Cat. No. 4315930)
- 4.4.17 Genetic Analyzer Buffer (10x) with EDTA, 25 ml (Life Technologies, Cat. No. 402824)
- 4.4.18 3130 POP7 Performance Optimized Polymer, 3.5 ml (Life Technologies, Cat. No. 4363785)
- 4.4.19 Parafilm M, 4" width (VWR, Cat. No. 52858-032)
- 4.4.20 50 ml conical tube
- 4.4.21 A rinse bottle containing distilled water
- 4.4.22 Centrifuge with a microtiter plate rotor
- 4.4.23 Heating block or thermal cycler accommodating a 96-well plate for denaturation
- 4.4.24 Microfuge for low (up to 6,000 rpm) rpm spinning

## 4.5. DNA template preparation

- 4.5.1 **Day 0:** 
  - 4.5.1.1 Streak an isolated colony from test cultures to TSA-SB plate (or comparable media). Incubate cultures at 37°C for 14-18 hrs.
- 4.5.2 Day 1:
  - 4.5.2.1 For each isolate to be typed, aliquot 100 μl of sterile, molecular biology-grade water into 0.5 ml microfuge tubes. Use a sterile, disposable 1 μl loop to pick 2-3 colonies (about half of a loopful); rotate the loop in the microfuge tube to release the bacteria into the water. Cap and vortex for 10-15 seconds to disperse any clumps.
  - 4.5.2.2 Place the tubes in a 99-100°C water bath or heat block for 10-15 minutes. Cool briefly on ice or in fridge and centrifuge for 10 minutes at 10,000 rpm. Place on ice or in fridge while preparing PCR reactions. These DNA templates can be stored at -20°C or -80°C for several years.

## 4.6. PCR procedure

- 4.6.1 **Day 1:** 
  - 4.6.1.1 Fill out, save with the run name, and print an organism specific (copy and paste the appropriate sizing tables for the controls) MLVA Fragment Analysis ABI

| VERSION: | <b>REPLACED BY:</b> | AUTHORIZED BY: |              |
|----------|---------------------|----------------|--------------|
|          |                     |                | Page 3 of 26 |

Worksheet (see appendix PNL23-2) with appropriately labeled samples (a maximum of 46 isolates/plate; 44 unknowns + two positive controls and a negative control; two wells are reserved for the internal ladder).

- 4.6.1.1.1 For each isolate, two wells must be labeled as follows: "BNkeyR1" where "BNkey" represents the isolate-specific state laboratory identification number (be sure to use the exact same isolate ID that is used in the PFGE gels uploaded to the national database) and "R1" represents one of the two specific multiplex PCR reactions (R1, R2).
- 4.6.1.2 Fill out, and print a PCR mastermix calculation worksheet (see appendices PNL23-3a, PNL23-3b and PNL23-3c) by typing the number of isolates to be tested (plus 2-3 extra) in the PCR mastermix calculators labeled R1 and R2. This number is highlighted in RED and is next to "number of samples to be analyzed". The mastermixes for reactions 1 and 2 (R1, R2) for one sample are as follows:

### STEC O157:H7 (appendix PNL23-3a)

| <u>R1</u>        | Volume ( µl)        | Final conc.        |              |
|------------------|---------------------|--------------------|--------------|
| PCR water        | 5.30                |                    |              |
| PCR buffer (10x) | 1.00                | 1x                 |              |
| $MgCl_2$ (50 mM) | 0.40                | 2.00 mM            |              |
| dNTPs (10 mM)    | 0.20                | 0.20 mM            |              |
| VNTR-3F (25 μM   | I) 0.27             | 0.67 μM            |              |
| VNTR-3R (25 µM   | (I) 0.27            | 0.67 μM            |              |
| VNTR-34F (5 µM   | I) 0.24             | 0.12 μM            |              |
| VNTR-34R (5 µM   | <b>1</b> ) 0.24     | 0.12 μM            |              |
| VNTR-9F (5 µM)   | 0.24                | 0.12 μM            |              |
| VNTR-9R (5 µM)   | ) 0.24              | 0.12 µM            |              |
| VNTR-25F (2.5 μ  | M) 0.20             | 0.05 μM            |              |
| VNTR-25R (2.5 µ  | ιM) 0.20            | 0.05 μM            |              |
| Taq (5 U/µl)     | 0.20                | 1 U                |              |
|                  | = 9.00              |                    |              |
| R2               | Volume (µl)         | Final conc.        |              |
| PCR water        | <u>5.92</u>         | <u>i mui conc.</u> |              |
| PCR buffer (10x) | 1.00                | 1x                 |              |
| $MgCl_2$ (50 mM) | 0.40                | 2.00 mM            |              |
| dNTPs (10 mM)    | 0.20                | 0.20 mM            |              |
| VNTR-17F (5 μM   |                     | 0.15 μM            |              |
| VNTR-17R (5 μM   |                     | 0.15 μM            |              |
| VNTR-19F (1 μM   | /                   | 0.016 µM           |              |
| VNTR-19R (1 μN   | ,                   | 0.016 µM           |              |
| VNTR-36F (1 µM   |                     | 0.011 μM           |              |
| VERSION:         | <b>REPLACED BY:</b> | AUTHORIZED BY:     |              |
|                  |                     |                    | Page 4 of 26 |

CODE: PNL23

Effective Date: 02 26 14

| VNTR-36R (1 µM)    | 0.11   | 0.011 µM |
|--------------------|--------|----------|
| VNTR-37F (2.5 µM)  | 0.07   | 0.017µM  |
| VNTR-37R (2.5 µM)  | 0.07   | 0.017µM  |
| Taq (5 U/ $\mu$ l) | 0.20   | 1 U      |
|                    | = 9.00 |          |

## Salmonella serotype Typhimurium (appendix PNL23-3b)

| <u>R1</u>                 | Volume ( µl) | Final conc. |
|---------------------------|--------------|-------------|
| PCR water                 | 3.81         |             |
| PCR buffer (10x)          | 1.00         | 1x          |
| MgCl <sub>2</sub> (50 mM) | 0.45         | 2.25 mM     |
| dNTPs (10 mM)             | 0.20         | 0.20 mM     |
| ST3-F (5 µM)              | 0.10         | 0.05 µM     |
| ST3-R (5 µM)              | 0.10         | 0.05 µM     |
| ST5-F (25 µM)             | 0.60         | 1.50 µM     |
| ST5-R (25 µM)             | 0.60         | 1.50 µM     |
| ST7-F (5 µM)              | 0.80         | 0.40 µM     |
| ST7-R (5 µM)              | 0.80         | 0.40 µM     |
| ST10-F (2.5 µM)           | 0.12         | 0.03 µM     |
| ST10-R (2.5 μM)           | 0.12         | 0.03 µM     |
| Taq (5 U/µl)              | 0.30         | 1.50 U      |
|                           | = 9.00       |             |

| <u>R2</u>                 | Volume (µl) | Final conc. |
|---------------------------|-------------|-------------|
| PCR water                 | 4.38        |             |
| PCR buffer (10x)          | 1.00        | 1x          |
| MgCl <sub>2</sub> (50 mM) | 0.32        | 1.60 mM     |
| dNTPs (10 mM)             | 0.20        | 0.20 mM     |
| ST2-F (25 µM)             | 0.36        | 0.90 µM     |
| ST2-R (25 µM)             | 0.36        | 0.90 µM     |
| ST6-F4 (5 µM)             | 0.56        | 0.28 µM     |
| ST6-R2 (5 µM)             | 0.56        | 0.28 µM     |
| ST8-F3 (5 µM)             | 0.48        | 0.24 µM     |
| ST8-R2 (5 µM)             | 0.48        | 0.24 μM     |
| Taq (5 U/µl)              | 0.30        | 1.50 U      |
|                           | = 9.00      |             |

| VERSION: | <b>REPLACED BY:</b> | AUTHORIZED BY: |              |
|----------|---------------------|----------------|--------------|
|          |                     |                | Page 5 of 26 |

Effective Date: 02 26 14

#### Salmonella serotype Enteritidis (appendix PNL23-3c)

| <u>R1</u>                 | Volume (µl)     | Final conc. |
|---------------------------|-----------------|-------------|
| PCR water                 | 4.91            |             |
| PCR buffer (10)           | x) 1.00         | 1x          |
| MgCl <sub>2</sub> (50 mM) | ) 0.40          | 2.00 mM     |
| dNTPs (10 mM              | ) 0.20          | 0.20 mM     |
| SE1-F (2.5 µM)            | 0.20            | 0.05 µM     |
| SE1-R (2.5 µM             | ) 0.20          | 0.05 µM     |
| SE2-F (12.5 μN            | 1) 0.32         | 0.40 µM     |
| SE2-R (12.5 µN            | <i>A</i> ) 0.32 | 0.40 µM     |
| SE8-F (2.5 µM)            | 0.28            | 0.07 µM     |
| SE8-R (2.5 µM             | ) 0.28          | 0.07 µM     |
| SE6-F (12.5 μN            | 1) 0.34         | 0.43 µM     |
| SE6-R (12.5 µN            | <i>I</i> ) 0.34 | 0.43 µM     |
| Taq (5 U/µl)              | 0.20            | 1.00 U      |
|                           | = 9.00          |             |
|                           |                 |             |

| Volume (µl) | Final conc.                                                                |
|-------------|----------------------------------------------------------------------------|
| 5.52        |                                                                            |
| 1.00        | 1x                                                                         |
| 0.40        | 2.00 mM                                                                    |
| 0.20        | 0.20 mM                                                                    |
| 0.20        | 0.05 µM                                                                    |
| 0.20        | 0.05 µM                                                                    |
| 0.40        | 0.50 µM                                                                    |
| ) 0.40      | 0.50 µM                                                                    |
| 0.08        | 0.02 µM                                                                    |
| 0.08        | 0.02 µM                                                                    |
| 0.20        | 1.00 U                                                                     |
| = 9.00      |                                                                            |
|             | 5.52 $1.00$ $0.40$ $0.20$ $0.20$ $0.20$ $0.40$ $0.40$ $0.08$ $0.08$ $0.20$ |

- 4.6.1.2.1. **NOTE:** these primer concentrations serve as a starting point. Since laboratory-specific factors, such as the age of the primer stocks, calibration status of the thermocyclers and pipettes, etc. affect amplification efficiency, each laboratory will have to re-optimize the primer concentrations for optimal detection of all targets. However, any other parameters stated in the SOP should not be changed.
- 4.6.1.3 Thaw all reagents and supplies needed for PCR reactions and place on ice; keep primers light protected as much as possible

| VERSION: | <b>REPLACED BY:</b> | AUTHORIZED BY: |              |
|----------|---------------------|----------------|--------------|
|          |                     |                | Page 6 of 26 |

- 4.6.1.3.1 **NOTE:** PCR mastermixes should be set up in a clean hood that is dedicated just for this purpose and where no cultures or DNA are handled.
- 4.6.1.4 Prepare the two separate PCR mastermixes in 1.5 ml Eppendorf tubes following the instructions in the PCR mastermix calculation worksheet (see appendices PNL23-3a, PNL23-3b and PNL23-3c). Keep the mastermix on ice while preparing. Add the mastermix components in the following order: water, 10x PCR buffer, Mg<sub>2</sub>Cl, dNTPs, primers, and then finally Taq polymerase. Mix the reaction mixture by vortexing briefly.
  - 4.6.1.4.1 **NOTE**: All components except Taq polymerase should be vortexed thoroughly before adding to the mastermix. Taq may be briefly centrifuged with low rpm, if necessary, to pull the enzyme down to the bottom of the tube.
- 4.6.1.5 Place a 96-well PCR plate or required number of PCR tubes in a PCR cooling block.
- 4.6.1.6 Dispense 9.0 μl of each mastermix into the appropriate rows of the 96-well polypropylene plate / PCR tubes as noted in the PCR template worksheet (see appendix PNL23-2).
- 4.6.1.7 Add 1 μl of PCR water to each of the two different wells representing the negative controls of the two reactions.
- 4.6.1.8 Add 1.0 μl of DNA template to each of the two different wells representing the two PCR reactions for each isolate to be tested
- 4.6.1.9 Add the positive controls (it is recommended to run the positive control in duplicate).
  - 4.6.1.9.1 Use STEC O157 strain EDL933 (ATCC 43895) as a positive control. The internal ladder to be used will be comprised of pooled PCR products of the isolates EC04PN0139 and EC04PN0570 (see appendix PNL23-4 for instructions for ladder preparation).
  - 4.6.1.9.2 Use *S. enterica* serotype Typhimurium strain LT2 (ATCC 29946) as a positive control. The internal ladder to be used will be comprised of pooled PCR products of the isolates CDC\_2009K0825 and CDC\_2009K0826 (see appendix PNL23-4 for instructions for ladder preparation).
  - 4.6.1.9.3 Use *S. enterica* serotype Enteritidis strain K1891 (ATCC 25928) as a positive control. The internal ladder to be used will be comprised of pooled PCR products of the isolates H9560 and 2010K0017 (see appendix PNL23-4 for instructions for ladder preparation).
- 4.6.1.10 Cover all wells / tubes with 8-well strip caps and firmly clamp down to avoid any evaporation during PCR amplification.
  - 4.6.1.10.1 Recommendation: briefly spin down the plate / tubes to remove any air bubbles.
- 4.6.1.11 Program and save the following two PCR cycling conditions:

| VERSION: | <b>REPLACED BY:</b> | AUTHORIZED BY: |              |
|----------|---------------------|----------------|--------------|
|          |                     |                | Page 7 of 26 |

**CODE: PNL23** 

Effective Date: 02 26 14

#### STEC O157:H7 and Salmonella serotype Enteritidis

"O157-SEMLVA"

| * 95°C for 5 min         | Step 1 |
|--------------------------|--------|
| * 94°C for 20 sec        | Step 2 |
| * 65°C for 20 sec        | Step 3 |
| * 72°C for 20 sec        | Step 4 |
| * Go to step 2, 34x      | Step 5 |
| * 72°C for 5 min         | Step 6 |
| * Indefinite hold at 4°C | Step 7 |

Salmonella serotype Typhimurium

| "STMLVA" |
|----------|
|----------|

| * 95°C for 5 min         | Step 1 |
|--------------------------|--------|
| * 94°C for 20 sec        | Step 2 |
| * 63°C for 20 sec        | Step 3 |
| * 72°C for 20 sec        | Step 4 |
| * Go to step 2, 34x      | Step 5 |
| * 72°C for 5 min         | Step 6 |
| * Indefinite hold at 4°C | Step 7 |

- 4.6.1.12.1 **NOTE:** Make sure to use the heated lid option on the PCR block and tube (calculated) temperature control.
- 4.6.1.13 When the PCR is complete store the amplification products light-protected at 4°C until ready to run on the sequencer. If the fragment analysis is not performed the same day, the plate should be stored at -20°C or -80°C. The PCR products are stable for approximately one month, when stored frozen.

## 4.7. Initial setup of Genetic Analyzer 3130 instrument:

- 4.7.1 NOTE: steps 4.7.3 and 4.7.4 only need to be performed before the very first run
- 4.7.2 Click on the "Run 3130 Data Collection v 3.0" icon. The "Service Console" window will appear. If the connections are functioning properly, the "Messaging Service", "Data Service", "Instrument Service" and "Viewer" icons will change from red circles to green squares. The main window of the "Foundation Data Collection" software will open. Check to make sure system status is green.
- 4.7.3 Set up a results group:
  - 4.7.3.1 On the left side of the window under "GA Instruments", highlight "Results group" and click on "New".
  - 4.7.3.2 The "Results Group Editor" window will appear.
  - 4.7.3.3 Under "General" tab, name the new results group as "MLVA1".
    - 4.7.3.3.1 When the results group reaches its upper limit set up a new results group with a different name (MLVA2, MLVA3...).

| VERSION: | <b>REPLACED BY:</b> | AUTHORIZED BY: |              |
|----------|---------------------|----------------|--------------|
|          |                     |                | Page 8 of 26 |

- 4.7.3.4 Under "Analysis" tab, select "GeneMapper-Generic" from the "Analysis type" drop-down menu. Leave "Analysis actions" unchecked.
- 4.7.3.5 Under "Destination" tab, keep the default root destination (E:\AppliedBiosystems\udc\DataCollection\Data).
- 4.7.3.6 Under "Naming" Tab, select "Sample Name" from the first "Sample File Name Format" drop-down menu, and select "Plate Name" from the first "Run Folder Name Format" drop-down menu. Leave all other fields blank.
- 4.7.3.7 Under "Automated Processing" tab, leave the default "Only when the results group is complete" checked.
- 4.7.4 Set up running conditions:
  - 4.7.4.1 Under "GA Instruments", click on + to expand "ga3130" subfolders.
  - 4.7.4.2 Highlight "Protocol Manager". The instrument protocols will be listed on the right side of the window.
  - 4.7.4.3 Click on "New", and the "Protocol Editor" window will appear.
    - 4.7.4.3.1 Name the new protocol "FragTest".
    - 4.7.4.3.2 Leave the protocol type as "Regular".
    - 4.7.4.3.3 From the "Run Module" drop-down menu, select "Fragment Analysis 50\_POP7\_1" as running conditions.
      - 4.7.4.3.3.1 **NOTE:** These are the instrument default running conditions for 50 cm capillary array and POP7 polymer. You can check the running conditions and modify them by highlighting "Module Manager" subfolder under ga3130 and by double clicking on the protocol name. The default conditions are:
        - \* Oven\_Temperature: 60°C
        - \* Poly Fill Vol: 7300 Steps
        - \* Current Stability: 5.0 µAmps
        - \* PreRun\_Voltage: 15.0 kVolts
        - \* Pre-Run-Time: 180 sec.
        - \* Injection\_Voltage: 1.6 kVolts
        - \* Injection\_Time: 15 sec.
        - \* Voltage\_Number\_Of\_Steps: 30 nk
        - \* Voltage\_Step\_Interval: 15 sec.
        - \* Data\_Delay\_Time: 200 sec.
        - \* Run\_Voltage: 15.0 kVolts
        - \* Run time: 1800 sec.

4.7.4.3.4 From the "Dye Set" drop-down menu, select "D" as dye set.

## 4.8. Genetic Analyzer 3130 instrument preparation before each run

## 4.8.1. Day 1

4.8.1.1 Make sure the service console is open and all components are green. Make sure a capillary array is installed in the instrument. For installation, follow the instructions of the "Install Capillary Wizard". You can find the wizards by

| VERSION: | <b>REPLACED BY:</b> | AUTHORIZED BY: |              |
|----------|---------------------|----------------|--------------|
|          |                     |                | Page 9 of 26 |

expanding the 3130 subfolder and by highlighting "Manual Control". The "Wizards" drop-down menu will appear on top of the window.

- 4.8.1.2 Set up the plate run on the 3130 manually, as detailed below, or follow the steps in the appendix PNL23-5 to create a template that can be used to import the plate set up from a separate Excel file.
  - 4.8.1.2.1 Under the ga3130, highlight "Plate Manager".
  - 4.8.1.2.2 Click on "New" and a "New Plate Dialog Window" will appear.
  - 4.8.1.2.3 Name the run following the standardized PulseNet naming system: use the unique identifier code that was assigned to your laboratory by PulseNet for the first two to four letters of the file name. The next two spaces will indicate the year and the next four spaces will indicate the month and the date the run was performed. For example GA070426 is a run made at the GA Public Health Laboratory on April 26<sup>th</sup> 2007. If several runs are performed the same day, separate the file names by using sequential numbers, for example GA070426-1, GA070426-2.
  - 4.8.1.2.4 From the "Application" drop-down menu, select "GeneMapper-Generic"
  - 4.8.1.2.5 Type in the Owner Name and the Operator Name.
  - 4.8.1.2.6 Click "OK" and the "GeneMapper Plate Editor" window will appear.
    - 4.8.1.2.6.1 Type in the sample IDs.
    - 4.8.1.2.6.2 Select "MLVA1" from the "Results Group 1" drop-down menu for the first sample, highlight the results group column, and select "Fill Down" from the "Edit" drop-down menu.
    - 4.8.1.2.6.3 Select "FragTest" from the "Instrument Protocol 1" drop-down menu, highlight the instrument protocol column, and select "Fill Down" from the "Edit" drop-down menu.
    - 4.8.1.2.6.4 Click "OK".
- 4.8.1.3 Install the POP7 polymer in the instrument
  - 4.8.1.3.1 Expand the 3130 subfolder and highlight "Manual Control". The "Wizards" drop-down menu will appear on top of the window.
  - 4.8.1.3.2 Follow the instructions of the "Replenish Polymer Wizard"
    - 4.8.1.3.2.1 **NOTE1:** if an old polymer (been on the instrument > 7 days) is switched to a new one follow the instructions of the "Water Wash Wizard" until you reach the step in which the array port should be flushed. At this point, if you don't see an air bubble in the port, cancel out the water wash wizard and perform a spatial calibration with a capillary fill. If you see an air bubble in the port perform the flush as instructed by the wizard and then continue to capillary fill as instructed.
    - 4.8.1.3.2.2 **NOTE2:** Use distilled water that has been heated to 37-40°C for water wash.
    - 4.8.1.3.2.3 **NOTE3:** Water wash should be performed once a week.

| VERSION: | <b>REPLACED BY:</b> | AUTHORIZED BY: |               |
|----------|---------------------|----------------|---------------|
|          |                     |                | Page 10 of 26 |

#### 4.9. Fragment analysis sample preparation

### 4.9.1 Day 1

- 4.9.1.1 **NOTE:** The fragment analysis method is not organism specific therefore; STEC O157 and *Salmonella* serotypes Typhiumurium and Entertidis may be run on a single fragment analysis plate.
- 4.9.1.2 Thaw the Hi-Di Formamide, the GeneFlo 625 DNA size standard and the internal ladder (see appendix PNL23-4) and place on ice.
  - 4.9.1.2.1 **NOTE:** aliquot Hi-Di Formamide (500  $\mu$ l / tube) and the size standard (50  $\mu$ l / tube) in order to avoid frequent freeze-thaw cycles.
- 4.9.1.3 Prepare a 96-well V-bottom plate for diluting the PCR reactions. Using a 200 μl multichannel pipettor and a solution basin, dispense 19 μl of molecular-grade water in the required number of wells.
- 4.9.1.4 Remove the plate / tubes with the PCR reactions from the thermocycler. Briefly spin down the plate / tubes, if necessary. Use a 10  $\mu$ l multichannel pipettor to transfer 1  $\mu$ l of each PCR reaction directly across to the corresponding set of wells in the dilution plate. In order to avoid cross-contamination, remove the strip cap from just one column at a time and recap the column before opening the next one.
- 4.9.1.5 For the internal ladder, combine R1 and R2 PCR products from the four PCR reactions of both internal ladder isolates into one tube to end with a total of 40 μl. Mix well by pipetting up and down a few times and add 3 μl of internal ladder in two wells.
- 4.9.1.6 Using a 200 μl multichannel pipettor, mix the dilutions by pipetting up and down a few times. Cover the plate with parafilm and put in the fridge or on ice.
- 4.9.1.7 Prepare a fragment analysis master mix containing DNA size standard and Hi-Di Formamide for the samples following the calculations indicated in the table below. The fragment analysis mastermix calculations can also be performed using the autocalculate box at the bottom of the MLVA Fragment Analysis ABI Worksheet (see appendix PNL23-2). Vortex briefly and place on ice.

| Reagents                     | Frag. anal. mastermix                   |
|------------------------------|-----------------------------------------|
| Hi-Di Formamide              | 8 μl x (# samples +3)=                  |
| GeneFlo 625 bp size standard | $1 \ \mu l \ x \ (\# \ samples \ +3) =$ |

- 4.9.1.8 Place a MicroAmp Optical 96-well sample plate in a cold block. Aliquot 9 μl of the prepared fragment analysis mastermix to the required number of wells. Cover the plate loosely with Parafilm.
- 4.9.1.9 Using the 10  $\mu$ l multichannel pipettor, add 1  $\mu$ l of 1:20 diluted PCR reactions to the appropriate columns in the sample plate. Keep sliding the Parafilm sheet from column to column to keep track of the sample order.
- 4.9.1.10 Denaturate templates by heating the reaction plate uncovered at 95°C for 3 min

| VERSION: | <b>REPLACED BY:</b> | AUTHORIZED BY: |               |
|----------|---------------------|----------------|---------------|
|          |                     |                | Page 11 of 26 |

Effective Date: 02 26 14

- 4.9.1.11 Manually turn on the oven of the 3130, by using the Command options under the Manual Control submenu to change the set point to 60°C.
- 4.9.1.12 While the templates denaturate, prepare 30 ml 1X running buffer.
  - 4.9.1.12.1 Add 3 ml of 10X Genetic Analyzer buffer in a 50 ml conical tube.
  - 4.9.1.12.2 Add purified water to bring the total volume up to 30 ml.
  - 4.9.1.12.3 Mix well.
- 4.9.1.13 Briefly spin down the sample plate to remove any air bubbles.
- 4.9.1.14 Seal the plate with the rubber septa and place the sample plate in a plate base. Snap the plate retainer onto the plate and the plate base.
- 4.9.1.15 Place the plate assembly and the buffer into the Genetic Analyzer 3130.
  - 4.9.1.15.1 Push on the Tray button at the front of the Genetic Analyzer 3130 to bring the autosampler to the forward position. Open the instrument doors.
  - 4.9.1.15.2 Place the plate assembly on the autosampler in position A or B with the notched end of the plate base away from you.
  - 4.9.1.15.3 Add 1X running buffer to the anode and cathode reservoirs.
  - 4.9.1.15.4 Add distilled water to the waste and rinse reservoirs.
  - 4.9.1.15.5 Close the instrument doors and wait for the green light to illuminate.

4.9.1.16 Start the run after making sure the system status is green.

- 4.9.1.16.1 Expand 3130 computer name icon.
- 4.9.1.16.2 Highlight "Run Scheduler".
- 4.9.1.16.3 Click on "Find All".
- 4.9.1.16.4 Highlight the plate name for the run.
- 4.9.1.16.5 Link the plate by clicking on the yellow squares on the right side of the window that correspond to the position of the plate.
- 4.9.1.16.6 The "Start Run" button will turn green indicating that the run can be started. Click on this button, and then click "OK" on the alert window. The run will start.

## 4.10. Viewing and exporting data from the Genetic Analyzer 3130

## 4.10.1 **Day 2**

- 4.10.1.1 **NOTE**: Steps 4.10.1.3 and 4.10.1.4 only need to be performed before the very first analysis.
- 4.10.1.2 Double-click on the shortcut icon for GeneMapper v.4.0 and enter the appropriate password to access the software. The main menu window will open.
- 4.10.1.3 Set up the size standard:
  - 4.10.1.3.1 From the "Tools" drop-down menu, select "GeneMapper Manager". A "GeneMapper Manager" window will open.
  - 4.10.1.3.2 Select the "Size Standards" tab.
  - 4.10.1.3.3 Click on "New", leave the default option "Basic or Advanced" checked and click "OK". The "Size Standard Editor" window will appear.
  - 4.10.1.3.4 Name the new size standard "GeneFlo 625".
  - 4.10.1.3.5 Leave the default option "Red" as "Size Standard Dye".

| VERSION: | <b>REPLACED BY:</b> | AUTHORIZED BY: |               |
|----------|---------------------|----------------|---------------|
|          |                     |                | Page 12 of 26 |

- 4.10.1.3.6 Enter sizes for each peak in the table (refer to the GeneFlo 625 product insert for the peak sizes).
- 4.10.1.3.7 When finished, click "OK".
- 4.10.1.4 Set up analysis method:
  - 4.10.1.4.1 From the "Tools" drop-down menu, select "GeneMapper Manager". A "GeneMapper Manager" window will open.
  - 4.10.1.4.2 Select the "Analysis Methods" tab.
  - 4.10.1.4.3 Click on "New", leave the default option "Microsatellite" checked and click "OK". The "Analysis Methods Editor" window will appear.
  - 4.10.1.4.4 Name the new method "PNMLVA" and click "OK".
  - 4.10.1.4.5 Highlight the new method name "PNMLVA" and click "Open".
  - 4.10.1.4.6 Select the "Peak Detector" tab and change "Peak Detection Algorithm" to "Advanced" from the drop-down menu.
  - 4.10.1.4.7 Input the following analysis settings and click "OK" when finished:
    - \* Analysis: Full Range
    - \* Sizing: Partial Sizing
      - \* Start Size: 50
        - \* Stop Size 625
    - \* Smoothing: none
    - \* Baseline window: 51 pts
    - \* Size Calling Method: Local Southern Method
    - \* Peak Amplitude Thresholds
      - \* B: 600
      - \* G: 600
      - \* Y: 600
      - \* R: 20
      - \* O: 50
    - \* Min. Peak Half Width: 2 pts
    - \* Polynomial Degree: 2
    - \* Peak Window Size: 21 pts
    - \* Slope Threshold
      - \* Peak Start: 0.0
      - \* Peak End: 0.0
- 4.10.1.5 From the "File" drop-down menu select "Add Samples to Project".
- 4.10.1.6 Find the folder containing the data file to be analyzed: My Computer  $\rightarrow E_{:} \rightarrow$  Applied Biosystems  $\rightarrow$  UDC  $\rightarrow$  Data Collection  $\rightarrow$  Data.
- 4.10.1.7 Highlight the desired file(s) and click on "Add to List". File(s) will appear in the window on the right. Click "Add" below the file list to return to the original screen.
- 4.10.1.8 Samples in the selected file(s) will be listed in a new window and the "Analyze" (play) button appears in green color in the toolbar indicating that the files are ready to be analyzed.

| VERSION: | <b>REPLACED BY:</b> | <b>AUTHORIZED BY:</b> |               |
|----------|---------------------|-----------------------|---------------|
|          |                     |                       | Page 13 of 26 |

- 4.10.1.9 Select the size standard GeneFlo 625 for the first sample, highlight the size standard column, and select "Fill Down" from the "Edit" drop-down menu.
- 4.10.1.10 Select the analysis method PNMLVA for the first sample, highlight the analysis method column, and select "Fill Down" from the "Edit" drop-down menu.
- 4.10.1.11 Click on the "Play" icon.
- 4.10.1.12 Name the project with the run name (for example, "GA070426") and click "OK"
- 4.10.1.13 A successful analysis is indicated by green squares. Yellow triangles indicate problematic components (i.e. missing size standard peaks). Red circles indicate that results fell below acceptable quality values. Samples with yellow or red circles in the SQ column should be selected for re-analysis.
  - 4.10.1.13.1 To resolve failed analyses due to sub-optimal molecular marker peak profile (i.e. miscalling of peaks), select a row with a yellow triangle or red circle in the SQ column and click on the "Size Match Editor" icon on the toolbar. The "Size Match Editor" view will appear.
  - 4.10.1.13.2 Place the cursor near the X-axis to activate the magnifying lens, and then pull up (mouse left-click and hold) to zoom in a specific area to facilitate editing
  - 4.10.1.13.3 Left-click at the base of a peak to select. Right-click and select "Add', "Delete", or "Change".
  - 4.10.1.13.4 Select the correct molecular weight for the selected peak from the dropdown menu. Repeat this process for all other miscalled peaks. Click "OK" when finished.
  - 4.10.1.13.5 After the size standard has been adjusted, click the "Play" button to reanalyze the data. After a successful analysis, the samples will have green squares under the SQ column. If the size standard cannot be adjusted, the reaction is considered a fragment analysis failure and must be re-run
- 4.10.1.14 Check the fragment result data (the fluorescent peaks) for each well by highlighting the well ID and by clicking on the "Display Plots" icon on the toolbar.
  - 4.10.1.14.1 Make sure that all VNTRs amplified in the positive control and that the fragment sizes are within the range specified in the appendix PNL23-2 and record the fragment sizes on the MLVA Fragment Analysis ABI Worksheet.
  - 4.10.1.14.2 The size calling for the internal ladder should also be within the range specified in the appendix PNL23-2 (or PNL23-4).
  - 4.10.1.14.3 Write down any failed reactions in the MLVA Fragment Analysis ABI Worksheet. Make a note of non-specific bands and primer-dimers.
- 4.10.1.15 Export the peak file:
  - 4.10.1.15.1 **NOTE:** the following columns should appear in the exported table in the following order from left to right: "Dye/Sample Peak", "Sample File Name", "Marker", "Size", "Height", "Area", "Data Point". You can modify the format of the table by selecting "Table setting editor" from the "Tools"

| VERSION: | <b>REPLACED BY:</b> | AUTHORIZED BY: |               |
|----------|---------------------|----------------|---------------|
|          |                     |                | Page 14 of 26 |

drop-down menu. Select the "Genotype" tab and make sure that the boxes for the above mentioned columns are checked and no additional boxes are checked.

- 4.10.1.15.2 Highlight the samples for which you want to export peak data.
- 4.10.1.15.3 Click on the "Display Plots" icon on the toolbar.
- 4.10.1.15.4 Click on the "Sizing Table" icon on the toolbar and a table will appear below the electropherograms.
- 4.10.1.15.5 From the "File" drop-down menu, select "Export Table".
- 4.10.1.15.6 Select the location (for example a flash drive) where you want to export the data.
- 4.10.1.15.7 Name the export file with the run name (for example GA070426) and make sure the file type is a tab-delimited text (.txt) file.
- 4.10.1.16 The remaining gel can stay in the instrument if it is going to be used within 7 days.
  - 4.10.1.16.1 **NOTE:** To extend life of polymer, remove after run, place in refrigerator, and replace with an old polymer (on instrument longer than 7 days) or water bottle until next use. Polymer should not be on instrument for more than a total of 7 days.

## 5. FLOW CHART:

## 6. REFERENCES:

- 6.1 Hyytiä-Trees, E., Smole, S. C., Fields, P. I., Swaminathan, B., and Ribot, E. M. (2006) Second generation subtyping: a proposed PulseNet protocol for multiple-locus variablenumber tandem repeat analysis (MLVA) of Shiga toxin-producing *Escherichia coli* O157 (STEC 0157). Foodborne Pathog. Dis. 3, 118-131.
- 6.2 Hyytia-Trees, E., Lafon, P., Vauterin, P., and Ribot, E. (2010) Multi-laboratory validation study of standardized multiple-locus VNTR analysis (MLVA) protocol for Shiga toxin-producing *Escherichia coli* O157 (STEC O157): a novel approach to normalize fragment size data between capillary electrophoresis platforms. Foodborne Path. Dis. 7, 129-136.

## 7. CONTACTS:

- 7.1 Eija Trees, D.V.M., Ph.D.
  - PulseNet Next Generation Subtyping Methods Unit, CDC (404) 639-3672

EHyytia-Trees@cdc.gov

7.2 Patti Lafon

PulseNet Next Generation Subtyping Methods Unit, CDC (404) 639-2828

PLafon@cdc.gov

7.3 Ashley Sabol

PulseNet Next Generation Subtyping Methods Unit, CDC

| VERSION: | <b>REPLACED BY:</b> | AUTHORIZED BY: |               |
|----------|---------------------|----------------|---------------|
|          |                     |                | Page 15 of 26 |

(404) 639-2947 ASabol@cdc.gov

## 8. AMENDMENTS:

7/19/2011: appendix PNL23-5 was added. This document gives instructions on how to export a plate set up from the plate manager in order to create a template that can be used to import plate set ups from a separate Excel file.

4/10/2013: instructions to perform the water wash at step 4.8.1.3.2.1 were changed to reflect the fact that performing the array port flush after loosening up the ferule, as instructed by the instrument water wash wizard, may damage the array when performed multiple times.

4/10/2013: instructions to prepare the 1X running buffer were changed in step 4.9.1.11. The buffer should be prepared in a conical tube instead of a graduated cylinder to minimize possible contamination and ensure adequate mixing.

4/10/2013: former appendix PNL23-4 (BioNumerics specifications for the *E. coli* O157 VNTR loci) was moved to SOP PND16 (PulseNet standard operating procedure for analysis of MLVA data of Shiga toxin-producing *Escherichia coli* in BioNumerics – Applied Biosystems Genetic Analyzer 3130/3500 data). Former appendices PNL23-5 and PNL23-6 were renamed PNL23-4 and PNL23-5, respectively.

2/26/2014: the three laboratory SOPs for STECO157 (PNL23), and *Salmonella* serotypes Typhimurium (PNL24) and Enteritidis (PNL26) using the ABI 3130 platform were combined into a single SOP (PNL23).

| VERSION: | <b>REPLACED BY:</b> | AUTHORIZED BY: |                |
|----------|---------------------|----------------|----------------|
|          |                     |                | Page 16 of 26  |
|          |                     |                | 1 age 10 01 20 |

| LABORATORY STANDARD OPERATING PROCEDURE FOR PULSENET      |   |
|-----------------------------------------------------------|---|
| MLVA OF SHIGA TOXIN-PRODUCING ESCHERICHIA COLI O157 (STEC |   |
| 0157) AND SALMONELLA ENTERICA SEROTYPES TYPHIMURIUM AND   | ] |
| ENTERITIDIS- APPLIED BIOSYSTEMS GENETIC ANALYZER 3130     | [ |
| PLATFORM                                                  |   |

# CODE: PNL23

Effective Date: 02 26 14

## Appendix PNL23-1

## MLVA PCR Primer sequences for STEC 0157:H7 and Salmonella serotypes Typhimurium and Enteritidis

| Locus               | Dye <sup>1</sup> | Forward Primer (5' to 3')                        | Reverse Primer (5' to 3')                         |
|---------------------|------------------|--------------------------------------------------|---------------------------------------------------|
| <b>STEC 0157:</b>   | H7               |                                                  |                                                   |
| VNTR-3              | CalRed590        | GG CGG TAA GGA CAA CGG GGT GTT TGA ATT G         | GAA CAA CCT AAA ACC CGC CTC GCC ATC G             |
| VNTR-34             | FAM              | GA CAA GGT TCT GGC GTG TTA CCA ACG G             | GTT ACA ACT CAC CTG CGA ATT TTT TAA GTC CC        |
| VNTR-9              | FAM              | GC GCT GGT TTA GCC ATC GCC TTC TTC C             | GTG TCA GGT GAG CTA CAG CCC GCT TAC GCT C         |
| VNTR-25             | HEX              | GC CGG AGG AGG GTG ATG AGC GGT TAT ATT TAG TG    | GCG CTG AAA AGA CAT TCT CTG TTT GGT TTA CAC GAC   |
| VNTR-17             | CalRed590        | GC AGT TGC TCG GTT TTA ACA TTG CAG TGA TGA       | GGA AAT GGT TTA CAT GAG TTT GAC GAT GGC GAT C     |
| VNTR-19             | FAM              | GC AGT GAT CAT TAT TAG CAC CGC TTT CTG GAT GTT C | GGG GCA GGG AAT AAG GCC ACC TGT TAA GC            |
| VNTR-36             | FAM              | GG CGT CCT TCA TCG GCC TGT CCG TTA AAC           | GCC GCT GAA AGC CCA CAC CAT GC                    |
| VNTR-37             | HEX              | GC CGC CCC TTA CAT TAC GCG GAC ATT C             | GCA GGA GAA CAA CAA AAC AGA CAG TAA TCA GAG CAG C |
|                     |                  |                                                  |                                                   |
| <u>Salmonella T</u> |                  |                                                  |                                                   |
| ST3                 | HEX              | GT TCT TCT GCA ACG CAG GCA                       | GAT GGC ATG ACG CTG CAA CG                        |
| ST5                 | FAM              | TT TTC GCT CAA CAA ACT T                         | ACA GCA CCA GAA GCA AT                            |
| ST7                 | CalRed590        | CG ATT GAC GAT ATC TAT GAC TT                    | GTT TTT CAC GTT TGC CTT TC                        |
| ST10                | HEX              | CG GGC GCG GCT GGA GTA TTT G                     | GAA GGG GCC GGG CAG AGA CAG C                     |
| ST2                 | FAM              | CA ACG CCT GTT CAG CAA C                         | ATC AAC AGC GGG TGG AT                            |
| ST6                 | CalRed590        | AG CAG TGG CTG GCG GGA AAC C                     | GCA GCC GGA CAG GGG ATA AGC C                     |
| ST8                 | HEX              | GC AGG TGT GGC TAT TGG CGT TGA AA                | GAT GGT GAC GCC GTT GCT GAA GG                    |
| Salmonella E        | nteritidis       |                                                  |                                                   |
| SE-1                | FAM              | TGT GGG ACT GCT TCA ACC TTT GGG C                | CCA GCC ATC CAT ACC AAG ACC AAC ACT CTA TGA       |
| SE-2                | CallRed590       | GTG CTT CCT CAG GTT GCT TTT AGC CTT GTT CG       | GGG GAA TGG ACG GAG GCG ATA GAC G                 |
| SE-8                | HEX              | GGT AGC TTG CCG CAT AGC AGC AGA AGT              | GGC GGC AAG CGA GCG AAT CC                        |
| SE-6                | FAM              | CTG GTC GCA GGT GTG GC                           | GGT GAC GCC GTT GCT GAA GGT AAT AAC AGA GTC       |
| SE-5                | HEX              | GGC TGG CGG GAA ACC ACC ATC                      | GCC GAA CAG CAG GAT CTG TCC ATT AGT CAC TG        |
| SE-3                | CallRed590       | CGG GAT AAG TGC CAC ATA ACA CAG TCG CTA AGC      | CGC CAG TGT TAA AGG AAT GAA TGA ACC TGC TGA TG    |
| SE-9                | FAM              | CCA CCT CTT TAC GGA TAC TGT CCA CCA GC           | GGC GTT ACT GGC GGC GTT CG                        |
|                     |                  |                                                  |                                                   |

<sup>1</sup>Only the 5' of the forward primer is fluorescently labeled

| VERSION: | <b>REPLACED BY:</b> | AUTHORIZED BY: |               |
|----------|---------------------|----------------|---------------|
|          |                     |                | Page 17 of 26 |

**CODE: PNL23** 

Effective Date:

02 26 14

|                 |                         |                        |                                                   |                     | Appendix PNL23               | 3-2       |   |              | PCR run date:<br>PCR instrument:<br>ABI run date/Initi |                   |                    |                   |
|-----------------|-------------------------|------------------------|---------------------------------------------------|---------------------|------------------------------|-----------|---|--------------|--------------------------------------------------------|-------------------|--------------------|-------------------|
| MLVA Fra        | gment Analysis A        | BI Worksheet           |                                                   |                     |                              |           |   |              | ABI full date/fill:<br>ABI instrument:                 | ais:              |                    |                   |
|                 | 1                       | 2                      | 3                                                 | 4                   | 5                            | 6         | 7 | 8            | 9                                                      | 10                | 11                 | . 12              |
|                 |                         |                        |                                                   |                     |                              |           |   |              |                                                        |                   |                    |                   |
| А               |                         |                        |                                                   |                     |                              |           |   |              |                                                        |                   |                    |                   |
| в               |                         |                        |                                                   |                     |                              |           |   |              |                                                        |                   |                    |                   |
|                 |                         |                        |                                                   |                     |                              |           |   |              |                                                        |                   |                    |                   |
| С               |                         |                        |                                                   |                     |                              |           |   |              |                                                        |                   |                    |                   |
| D               |                         |                        |                                                   |                     |                              |           |   |              |                                                        |                   |                    |                   |
|                 |                         |                        |                                                   |                     |                              |           |   |              |                                                        |                   |                    |                   |
| E               |                         |                        |                                                   |                     |                              |           |   |              |                                                        |                   |                    |                   |
| F               |                         |                        |                                                   |                     |                              |           |   |              |                                                        |                   |                    |                   |
|                 |                         |                        |                                                   |                     |                              |           |   |              |                                                        |                   |                    |                   |
| G               |                         |                        |                                                   |                     |                              |           |   |              |                                                        |                   |                    |                   |
| н               |                         |                        |                                                   |                     |                              |           |   |              |                                                        |                   |                    |                   |
|                 |                         |                        |                                                   |                     |                              |           |   |              | ·                                                      |                   |                    |                   |
|                 | 1                       | [put in # of samp      | les only]                                         |                     |                              |           |   |              |                                                        |                   | ositive Control    |                   |
| Hi-Di           | 32                      |                        |                                                   |                     |                              |           |   |              | Multiplex Reaction                                     | on fragment sizes | Multiplex Reaction | on fragment sizes |
| 625 bp          | 4.00                    |                        | Hi-Di lot no.                                     |                     | Exp. Date                    |           |   |              | VNTR (size range)                                      |                   | VNTR (size range)  |                   |
|                 |                         | _                      | 625 bp lot no.<br>Polymer lot no.                 |                     | Exp. Date<br>Exp. Date       |           |   |              | VNTR (size range)                                      | /                 | VNTR (size range)  |                   |
|                 |                         |                        | Buffer lot no.                                    |                     | Exp Date                     |           |   |              | VNTR (size range)                                      |                   | VNTR (size range)  |                   |
|                 |                         |                        |                                                   |                     |                              |           |   | 6.0.         | VNTR (size range)                                      |                   |                    |                   |
|                 |                         |                        | tey number for PCR r                              | eactions R1 and R2  | for example: for an i        | solate    |   |              |                                                        | Internal Ladder f | 6                  |                   |
|                 |                         |                        | and CDC_K1720R2                                   | tuala) in the and t | (antua alucadu in -11        |           |   | VNTR         | Expected Size Rang                                     | ges               | Fragme             | ent Sizes         |
|                 |                         |                        | ns (2 per isolate + con<br>ize standard in an app |                     |                              |           |   | VNTR         |                                                        |                   |                    | <u> </u>          |
|                 |                         |                        | ed PCR reaction to we                             |                     |                              |           |   | VNTR         |                                                        |                   |                    |                   |
|                 | the plate at 95°C for   | 3 min.                 |                                                   |                     |                              |           |   | VNTR         |                                                        |                   |                    |                   |
|                 | down the plate.         |                        |                                                   |                     | and the second second second |           |   | VNTR         |                                                        |                   |                    |                   |
| 6. Place the pl | late in the plate base; | ; cover wells with a r | ubber septa; fin ish the                          | plate assembly by s | napping on the plate         | retainer. |   | VNTR<br>VNTR |                                                        |                   |                    |                   |
|                 |                         |                        |                                                   |                     |                              |           |   | VIVIK        |                                                        |                   |                    |                   |

Note: this appendix has been posted on the SharePoint site as an Excel file so that it can be saved locally for data entry and autocalculation

|  | Page 18 of 26 |
|--|---------------|
|  | Page 18 of 26 |

CODE: PNL23

Effective Date: 02 26 14

Appendix PNL23-2 continued

Expected fragment sizes for positive controls and internal ladders

|                        | E. coli 0157 - | Positive Control (El   | DL933)             |
|------------------------|----------------|------------------------|--------------------|
| R1 fi                  | ragment sizes  | R2 frag                | ment sizes         |
| VNTR_25<br>(138 - 140) | /              | VNTR_17<br>(159 - 161) |                    |
| VNTR_34<br>(278 - 280) | /              | VNTR_36<br>(157 - 158) |                    |
| VNTR_3<br>(379 - 382)  |                | VNTR_37<br>(187 - 189) |                    |
| VNTR_9<br>(530 - 534)  |                | VNTR_19<br>(308 - 310) |                    |
|                        | E. coli (      | 0157 - Internal Lad    | der fragment sizes |
|                        | Expected Size  | e Ranges               | Fragment Sizes     |
| VNTR_25                | 127 - 128      | 138 - 140              |                    |
| VNTR_17                | 153 - 155      | 177 - 179              |                    |
| VNTR_36                | 170 - 172      | $\sim$                 | $\sim$             |
| VNTR_37                | 192 - 194      | 198 - 200              |                    |
| VNTR_34                | 222 - 224      | 260 - 262              |                    |
| VNTR_19                | 296 - 298      | 320 - 322              |                    |
| VNTR_3                 | 397 - 401      | 433 - 435              |                    |
| VNTR_9                 | 518 - 522      | 565 - 569              |                    |

| Sa                        | <i>lmonella</i> Typhim | urium - Positive Con      | ıtrol (LT2)           |
|---------------------------|------------------------|---------------------------|-----------------------|
| R1                        | fragment sizes         | R2 fragn                  | nent sizes            |
| <b>ST7</b><br>(157 - 158) |                        | <b>ST6</b><br>(271 - 273) |                       |
| <b>ST3</b><br>(188 - 192) |                        | ST2<br>(370 - 373)        |                       |
| ST5<br>(219 - 220)        | /                      | ST8<br>(556 - 558)        |                       |
| ST10<br>(376 - 378)       |                        |                           |                       |
|                           | Salmonella Ty          | ohimurium - Interna       | Ladder fragment sizes |
| -                         | Expected Size          | Ranges                    | Fragment Sizes        |
| ST7                       | 137 - 139              | 147 - 151                 |                       |
| ST3                       | 177 - 180              | 188 - 192                 |                       |
| ST5                       | 184 - 185              | 231 - 233                 |                       |
| ST6                       | 253 - 255              | 283 - 285                 |                       |
| ST2                       | 370 - 373              | 399 - 401                 |                       |
| ST10                      | 383 - 384              | 413 - 415                 |                       |
| ST8                       | 582 - 584              | 589- 591                  |                       |

|                                        | Saln                                                                                                    | Salmonella Enteritidis - Positive Control (K1891) |                           |                     |  |  |  |
|----------------------------------------|----------------------------------------------------------------------------------------------------|---------------------------------------------------|---------------------------|---------------------|--|--|--|
|                                        | R1 fra                                                                                                    | agment sizes                                      | R2 fra                    | agment sizes        |  |  |  |
|                                        | SE1<br>(190 - 193)                                                                                                    |                                                   | <b>SE9</b><br>(181 - 184) |                     |  |  |  |
|                                        | <b>SE2</b><br>(335 - 339)                                                                                                    |                                                   | SE5<br>(201 - 203)        |                     |  |  |  |
|                                        | <b>SE8</b><br>(433 - 436)                                                                                                    |                                                   | SE3<br>(211 - 215)        |                     |  |  |  |
|                                        | SE6<br>(479 - 482)                                                                                                    |                                                   |                           |                     |  |  |  |
|                                        | Station Comparison                                                                                                    |                                                   |                           |                     |  |  |  |
|                                        | 10 / m                                                                                                    | ritidis - Internal                                | Ladder fragment           | sizes               |  |  |  |
|                                        | 10 / m                                                                                                    |                                                   | 0                         | sizes<br>ment Sizes |  |  |  |
| SE9                                    | Salmonella Ente                                                                                                    |                                                   | 0                         |                     |  |  |  |
| 1000000                                | Salmonella Ente<br>Expected Size Ra                                                                                                    |                                                   | 0                         |                     |  |  |  |
| SE1                                    | Salmonella Ente<br>Expected Size Ra<br>181 - 184                                                                                                 | nges                                              | 0                         |                     |  |  |  |
| SE1<br>SE3                             | Salmonella Ente<br>Expected Size Ra<br>181 - 184<br>190 - 193                                                                                    | 211 - 213                                         | 0                         |                     |  |  |  |
| SE1<br>SE3<br>SE5                      | Salmonella Ente           Expected Size Ra           181 - 184           190 - 193           199 - 203                                           | nges<br>211 - 213<br>211 - 215                    | 0                         |                     |  |  |  |
| SE9<br>SE1<br>SE3<br>SE5<br>SE2<br>SE8 | Salmonella         Ente           Expected Size Ra         181 - 184           190 - 193         199 - 203           201 - 203         201 - 203 | nges<br>211 - 213<br>211 - 215<br>218 - 221       | 0                         |                     |  |  |  |

|  |  | Page 19 of 26 |
|--|--|---------------|
|  |  | ruge 15 or 20 |

 Effective Date:

 02
 26

Note: this appendix has been posted on the SharePoint site as an Excel file so that it can be saved locally for data entry and autocalculation

Page 1 of 1

Appendix PNL23-3a

**PCR Mastermix Calculations** 

Type in the number of reactions (+2 extra), currently a red one next to "Number to analyze" for autocalculations Date: Technician:

Thermocycler:

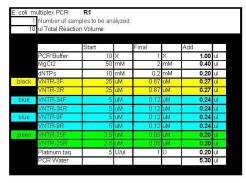

|                                                                  | Lane 1 | Lane 2                       | Lane 3 | Lane 4 |  |
|------------------------------------------------------------------|--------|------------------------------|--------|--------|--|
| A                                                                |        |                              |        |        |  |
| В                                                                |        |                              |        |        |  |
| С                                                                |        |                              |        |        |  |
| D                                                                |        |                              |        |        |  |
| E                                                                |        |                              | 1      |        |  |
| F                                                                |        |                              |        |        |  |
| G                                                                |        |                              |        |        |  |
|                                                                  |        |                              |        |        |  |
| Н                                                                |        |                              |        |        |  |
| H                                                                |        |                              |        |        |  |
| Н                                                                | Date   | PCR Reagents                 | Lot#   | Exp.   |  |
| H<br>VNTR-3F                                                     | Date   | PCR Reagents                 | Lot#   | Exp.   |  |
|                                                                  | Date   |                              | Lot#   | Exp.   |  |
| VNTR-3F                                                          | Date   | 10X Buffer                   | Lot#   | Exp.   |  |
| VNTR-3F<br>VNTR-3R                                               | Date   | 10X Buffer<br>MgCl2          | Lot#   | Exp.   |  |
| VNTR-3F<br>VNTR-3R<br>VNTR-34F                                   | Date   | 10X Buffer<br>MgCl2<br>dNTPs | Lot#   | Exp.   |  |
| VNTR-3F<br>VNTR-3R<br>VNTR-34F<br>VNTR-34R<br>VNTR-9F<br>VNTR-9R | Date   | 10X Buffer<br>MgCl2<br>dNTPs | Lot#   | Exp.   |  |
| VNTR-3F<br>VNTR-3R<br>VNTR-34F<br>VNTR-34R                       | Date   | 10X Buffer<br>MgCl2<br>dNTPs | Lot#   | Exp.   |  |

|      | ) ul Total Reacti  | nples to be an | alyzec |       |    |      |                 |
|------|--------------------|----------------|--------|-------|----|------|-----------------|
| i.   | o di Totai (Ceacti | on volume      |        |       |    |      |                 |
|      |                    | Start          |        | Final | 2  | Add  | · · · · · ·     |
|      | PCR Buffer         | 10             | Х      | 1     | Х  | 1.00 | ul              |
|      | MgCl2              | 50             | mΜ     | 2     | mΜ | 0.40 | ul              |
|      | dNTPs              | 10             | mΜ     | 0.2   | mМ | 0.20 | ul              |
| lack | VNTR-17F           | 5              | uM     | 0.15  | uM | 0.30 | ul              |
|      | VNTR-17R           | 5              | uM     | 0.15  | uM | 0.30 | ul              |
| blue | VNTR-19F           | 1              | uМ     | 0.016 | uM | 0.16 | ul              |
|      | VNTR-19R           | 1              | uM     | 0.016 | uM | 0.16 | ul              |
| blue | VNTR-36F           | 1              | uМ     | 0.011 | uM | 0.11 | ul              |
|      | VNTR-36R           | 1              | uМ     | 0.011 | uM | 0.11 | ul              |
| reen | VNTR-37F           | 2.5            | uN     | 0.017 | uM | 0.07 | ul .            |
|      | VNTR-37R           | 2.5            | uМ     | 0.017 | uM | 0.07 | te <del>l</del> |
|      | Platinum taq       | 5              | U/ul   | 1     | U  | 0.20 | ul              |
|      | PCR Water          |                |        |       |    | 5.92 | ul              |

|   | Lane 4 | Lane 5 | Lane 6 | Lane 7 |
|---|--------|--------|--------|--------|
| A | 1      |        | )      |        |
| В |        |        |        |        |
| С |        |        |        |        |
| D |        |        |        |        |
| E |        |        |        |        |
| F |        |        |        |        |
| G |        |        |        |        |
| Н |        |        |        |        |

| VNTR-17F |  |
|----------|--|
| VNTR-17R |  |
| VNTR-19F |  |
| VNTR-19R |  |
| VNTR-36F |  |
| VNTR-36R |  |
| VNTR-37F |  |
| VNTR-37R |  |
| VNTR-37F |  |
| VNTR-37R |  |

**CODE: PNL23** Effective Date: 02 26 14

Note: this appendix has been posted on the SharePoint site as an Excel file so that it can be saved locally for data entry and autocalculation

PCR Mastermix calculations

Typhimurium multiplex PCR

Appendix PNL23-3b

Type in the number of reactions (+ 2 extra), currently a red zero, next to "Number to analyze" for autocalculations.

Date: Technician:

Thermocycler

| urium multiplex PCI | R1 R         |    |       |    |      |      |   | Row 1  | Row 2        | Row 3        | Row 4 | Row 5 | Row 6 |
|---------------------|--------------|----|-------|----|------|------|---|--------|--------------|--------------|-------|-------|-------|
| Number of samples   | to be analyz | ed |       |    |      |      | A |        |              |              |       |       |       |
| I Total Reaction Vo | olume        |    |       |    |      |      | в |        |              |              |       |       |       |
|                     |              |    |       |    |      |      | С |        |              |              |       |       |       |
|                     | Start        |    | Final |    | Add  |      | D |        |              |              |       |       |       |
| PCR Buffer          | - 10         | Х  | 1     | Х  | 1.00 | ) ul | E |        |              |              |       |       |       |
| MgCl2               | 50           | mΜ | 2.25  | mΜ | 0.45 | 5 ul | F |        |              |              |       |       |       |
| INTPs               | 10           | mМ | 0.2   | mМ | 0.20 | ) ul | G |        |              |              |       |       |       |
| ST3-F               | 4            | uM | 0.05  | uM | 0.10 | ul.  | н |        |              |              |       |       |       |
| ST3-R               | 6            | uM | 0.05  | uМ | 0.10 | ul.  |   | 6      |              |              |       |       |       |
| ST5-F               | 25           | uM | 1.5   | uМ | 0.60 | ) ul |   | Primer | Dateprepared |              |       |       |       |
| ST5-R               | 25           | uM | 1.5   | uМ | 0.60 | l ul |   | ST3-F  |              | PCR Reagents | Lot   | Exp.  |       |
| ST7-F               | 4            | uM | 0.4   | uM | 0.80 | ) ul |   | ST3-R  |              | 10X Buffer   |       |       | 1     |

|        | INGOIZ       |     | 111101 | 2.20 | inner - | 0.40 | u   | 1.1 |
|--------|--------------|-----|--------|------|---------|------|-----|-----|
|        | dNTPs        | 10  | mМ     | 0.2  | mМ      | 0.20 | ul  | G   |
| green  | ST3-F        | 5   | uM     | 0.05 | uM      | 0.10 | ul  | н   |
|        | ST3-R        | 5   | uM.    | 0.05 | uМ      | 0.10 | ul  |     |
| blue   | ST5-F        | 25  | uM     | 1.5  | uM      | 0.60 | ul  |     |
|        | ST5-R        | 25  | uM     | 1.5  | uM      | 0.60 | ul  |     |
| yellow | ST7-F        | 5   | uM     | 0.4  | uM      | 0.80 | ul  |     |
|        | ST7-R        | 5   | uM     | 0.4  | uM      | 0.80 | ul  |     |
| green  | ST10-F       | 2.5 | uM.    | 0.03 | uM      | 0.12 | ul  |     |
|        | ST10-R       | 2.5 | uM     | 0.03 | uM      | 0.12 | ul  |     |
|        | Platinum taq | 5   | U/ul   | 1.5  | U       | 0.30 | ul  |     |
|        | PCP Water    |     |        |      |         | 3.81 | ul. |     |

| PCR Reagents | Lot | Exp. |
|--------------|-----|------|
| 10X Buffer   |     |      |
| MgCl2        |     |      |
| dNTPs        |     |      |
| Platinum Tag |     |      |

|        | Decreased ST3 from .0                                                       | 07 to .05 |      |       |    |      |      |
|--------|-----------------------------------------------------------------------------|-----------|------|-------|----|------|------|
| 1      | murium multiplex PCR<br>I Number of samples to<br>) ul Total Reaction Volur |           | d    |       |    |      |      |
|        | <i></i>                                                                     | Start     |      | Final |    | Add  |      |
|        | PCR Buffer                                                                  | 10        | х    |       | х  | 1.00 | ul   |
|        | MgCl2                                                                       |           | mΜ   |       | mΜ | 0.32 |      |
|        | dNTPs                                                                       | 10        | mΜ   | 0.2   | mΜ | 0.20 | ul   |
| blue   | ST2-F                                                                       | 25        | uМ   | 0.9   | uМ | 0.36 | ul   |
|        | ST2-R                                                                       | 25        | uM   | 0.9   | uM | 0.36 | ul   |
| yellow | ST6-F4                                                                      | 5         | uM   | 0.28  | uM | 0.56 | ul   |
|        | ST6-R2                                                                      | 5         | uM   | 0.28  | uM | 0.56 | ul   |
| green  | ST8-F3                                                                      | 5         | uM   | 0.24  | uМ | 0.48 | ыi   |
|        | ST8-R2                                                                      | 5         | uМ   | 0.24  | uM | 0.48 | ui 👘 |
|        | Platinum taq                                                                | 5         | U/ul | 1.5   | U  | 0.30 | ul   |
|        | PCR Water                                                                   |           |      |       |    | 4.38 | ul   |
|        |                                                                             |           |      |       |    |      |      |

| Row 7 | Row 8 | Row 9 | Row 10 | Row 11 | Row 12 |
|-------|-------|-------|--------|--------|--------|
|       |       |       |        |        |        |
|       |       |       |        |        |        |
|       |       |       |        |        |        |
|       |       |       |        |        |        |
|       |       |       |        |        |        |
|       |       |       |        |        |        |
|       |       |       |        |        |        |
|       |       |       |        |        |        |

Dateprepared Primers

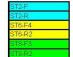

 CODE: PNL23

 Effective Date:

 02
 26

Note: this appendix has been posted on the SharePoint site as an Excel file so that it can be saved locally for data entry and autocalculation

#### **PCR Mastermix calculations**

Appendix PNL23-3c

Type in the number of reactions (+ 2 extra), currently a red zero, next to "Number to analyze" for autocalculations.

PCR run by: Date: Thermocycler:

|       | ul Total Reaction | volumo |      |       |     |      |     |
|-------|-------------------|--------|------|-------|-----|------|-----|
|       |                   | Start  |      | Final |     | Add  |     |
|       | PCR Buffer        | 10     | х    |       | х   | 1.00 | ul  |
|       | MgCl2             | 50     | mМ   | 2     | mМ  | 0.40 | ul  |
|       | dNTPs             | 10     | mМ   | 0.2   | mМ  | 0.20 | ul  |
| Blue  | SE1F              | 2.5    | uМ   | 0.05  | uM. | 0.20 | ul  |
|       | SE1R              | 2.5    | uM   | 0.05  | uM  | 0.20 | ul  |
| Black | SE2F              | 12.5   | uM   | 0.4   | uM  | 0.32 | ul  |
|       | SE2R              | 12.5   | uM   | 0.4   | uM  | 0.32 | ul  |
| Green | SE8F              | 2.5    | uМ   | 0.07  | uМ  | 0.28 | ul. |
|       | SE8R              | 2.5    | uМ   | 0.07  | uМ  | 0.28 | ul  |
| Blue  | SE6F              | 12 5   | ωМ   | 0.43  | uM  | 0.34 | ul  |
|       | SE6R              | 12.5   | uM   | 0.43  | uM  | 0.34 | ul  |
|       | Platinum taq      | 5      | U/ul | 1     | U   | 0.20 | ul  |
|       | PCR Water         |        |      | 1     |     | 4.91 | ul  |

| Row 1  | Row 2         | Row 3        | Row 4     | Row 5 | Row 6 |
|--------|---------------|--------------|-----------|-------|-------|
|        |               |              |           |       |       |
|        |               |              |           |       |       |
|        |               |              |           |       |       |
|        |               |              |           |       |       |
|        |               |              |           |       |       |
|        |               |              |           |       |       |
|        |               |              |           |       |       |
|        |               |              |           |       |       |
|        |               |              |           |       |       |
| Primer | Date prepared |              | PCR Reage |       |       |
| SE1F   |               |              | Lot#      | Exp.  |       |
| SE1R   |               | 10X Buffer   |           |       |       |
| SE2F   |               | MgCl2        |           |       |       |
| SE2R   |               | dNTPs        |           |       |       |
| SE8F   |               | Platinum Taq |           |       |       |
| SE8R   |               |              |           |       |       |
| SE6F   |               |              |           |       |       |
| CECD   |               |              |           |       |       |

| 10    | ul Total Reaction | Volume |      |       |    |      |     |
|-------|-------------------|--------|------|-------|----|------|-----|
|       |                   |        |      |       |    |      |     |
|       |                   | Start  |      | Final |    | Add  |     |
|       | PCR Buffer        | 10     | Х    | 1     | Х  | 1.00 | ul  |
|       | MgCl2             | 50     | тM   | 2     | mМ | 0.40 | ul  |
|       | dNTPs             | 10     | mМ   | 0.2   | mМ | 0.20 | ul  |
| Green | SE5F              | 2.5    | Mu   | 0.05  | uМ | 0.20 | μľ  |
|       | SE5R              | 2.5    | uМ   | 0.05  | uМ | 0.20 | ul  |
| Black | SE3F              | 12.5   | uM   | 0.5   | uM | 0.40 | ul  |
|       | SE3R              | 12.5   | uM   | 0.5   | uM | 0.40 | ul  |
| Blue  | SE9F              | .2.5   | uM   | 0.02  | uМ | 0.08 | ul  |
|       | SE9R              | 2.5    | uМ   | 0.02  | uМ | 80.0 | ul. |
|       | Platinum taq      | 5      | U/ul | 1     | U  | 0.20 | ul  |
|       | PCR Water         |        |      | 1     |    | 5.84 | ul  |

| Row 1 | Row 2 | Row 3 | Row 4 | Row 5 | Row 6 |  |
|-------|-------|-------|-------|-------|-------|--|
|       |       |       |       |       |       |  |
|       |       |       |       |       |       |  |
|       |       |       |       |       |       |  |
|       |       |       |       |       |       |  |
|       |       |       |       |       |       |  |
|       |       |       |       |       |       |  |
|       |       |       |       |       |       |  |
|       |       |       |       |       |       |  |

| Primers | Date prepared |
|---------|---------------|
| SE5F    |               |
| SE5R    |               |
| SE3F    |               |
| SE3R    |               |
| SE9F    |               |
| SE9R    |               |

Effective Date: 02 26 14

## Appendix PNL23-4

### Instructions to prepare the internal ladders

- 1. Prepare DNA templates from isolates as described in the protocol step 4.5. Store the templates at  $-20^{\circ}$ C or  $-80^{\circ}$ C freezer.
  - 1.1 For STEC O157:H7, use the strains EC04PN0139 and EC04PN0570
  - 1.2 For Salmonella serotype Typhimurium, use strains 2009K0825 and 2009K0826
  - 1.3 For Salmonella serotype Enteritidis, use strains H9560 and 2010K0017
- 2. Use the DNA templates to set up and run the PCR reactions R1 and R2 as described in the protocol step 4.6.
- 3. After PCR amplification, pool the R1 and R2 reactions for the two strains into one single PCR tube to end up with a final volume of 40 µl. Mix by pipetting up and down a few times.
- 4. A new lot of internal ladder must be tested against the old ladder lot by running them in the same fragment analysis run.
- 5. Store the ladder in -20°C or -80°C freezer. It should remain stable at least 5-6 freeze-thaw cycles for a period of one month.

Expected fragment sizes (bp) of the fifteen fragments (locus VNTR\_36 is a null allele in EC04PN0139) present in the STEC O157:H7 internal ladder as listed in the peak file:

| VNTR-36 (B): | 170 - 172 | NA        |
|--------------|-----------|-----------|
| VNTR-34 (B): | 222 - 224 | 260 - 262 |
| VNTR-19 (B): | 296 - 298 | 320 - 322 |
| VNTR-9 (B):  | 518 - 522 | 565 - 569 |
| VNTR-25 (G): | 127 - 128 | 138 - 140 |
| VNTR-37 (G): | 192 - 194 | 198 - 200 |
| VNTR-17 (Y): | 153 - 155 | 177 - 179 |
| VNTR-3 (Y):  | 397 - 401 | 433 - 435 |

Expected fragment sizes (bp) of the fifteen fragments (locus VNTR\_36 is a null allele in EC04PN0139) present in the STEC O157:H7 internal ladder as they appear in the electropherogram:

| 1            |           |           |
|--------------|-----------|-----------|
| VNTR-25 (G): | 127 - 128 | 138 - 140 |
| VNTR-17 (Y): | 153 - 155 | 177 - 179 |
| VNTR-36 (B): | 170 - 172 | NA        |
| VNTR-37 (G): | 192 - 194 | 198 - 200 |
| VNTR-34 (B): | 222 - 224 | 260 - 262 |
| VNTR-19 (B): | 296 - 298 | 320 - 322 |
| VNTR-3 (Y):  | 397 - 401 | 433 - 435 |
| VNTR-9 (B):  | 518 - 522 | 565 - 569 |
|              |           |           |

| VERSION: | <b>REPLACED BY:</b> | AUTHORIZED BY: |               |
|----------|---------------------|----------------|---------------|
|          |                     |                | Page 23 of 26 |

CODE: PNL23

Effective Date: 02 26 14

Expected fragment sizes (bp) of the fourteen fragments present in the *Salmonella* serotype Typhimurium internal ladder as listed in the peak file:

| ST5 (B):  | 184 - 185 | 231 - 233 |
|-----------|-----------|-----------|
| ST2 (B):  | 370 - 373 | 399 - 401 |
| ST3 (G):  | 177 - 180 | 188 - 192 |
| ST10 (G): | 383 - 384 | 413 - 415 |
| ST8 (G):  | 582 - 584 | 589 - 591 |
| ST7 (Y):  | 137 - 139 | 147 - 151 |
| ST6 (Y):  | 253 - 255 | 283 - 285 |

Expected fragment sizes (bp) of the fourteen fragment present in the *Salmonella* serotype Typhimurium internal ladder as they appear in the electropherogram:

|           | J 11      | 1         |
|-----------|-----------|-----------|
| ST7 (Y):  | 137 - 139 | 147 - 151 |
| ST3 (G):  | 177 - 180 | 188 - 192 |
| ST5 (B):  | 184 - 185 | 231 - 233 |
| ST6 (Y):  | 253 - 255 | 283 - 285 |
| ST2 (B):  | 370 - 373 | 399 - 401 |
| ST10 (G): | 383 - 384 | 413 - 415 |
| ST8 (G):  | 582 - 584 | 589 - 591 |
|           |           |           |

Expected fragment sizes (bp) of the thirteen fragments (SE9 has the same allele in both ladder strains) present in the *Salmonella* serotype Enteritidis internal ladder as listed in the peak file:

| SE9 (B)  | 181 - 184   | 181 - 184 |
|----------|-------------|-----------|
| SE6 (B): | 446 - 447   | 479 - 482 |
| SE1 (B)  | 190 - 193   | 211 - 213 |
| SE5 (G): | 201 - 203   | 218 - 221 |
| SE8 (G): | 346 - 350   | 433 - 436 |
| SE3 (Y): | 199 – 203   | 211 - 215 |
| SE2 (Y): | 317.5 - 324 | 363 - 364 |

Expected fragment sizes (bp) of the fifteen fragments (SE9 has the same allele in both ladder strains) present in the *Salmonella* serotype Enteritidis internal ladder as they appear in the electropherogram:

| 1        |             | • 1       |
|----------|-------------|-----------|
| SE9 (B)  | 181 - 184   | 181 - 184 |
| SE1 (B)  | 190 - 193   | 211 - 213 |
| SE3 (Y): | 199 - 203   | 211 - 215 |
| SE5 (G): | 201 - 203   | 218 - 221 |
| SE2 (Y): | 317.5 - 324 | 363 - 364 |
| SE8 (G): | 346 - 350   | 433 - 436 |
| SE6 (B): | 446 - 447   | 479 - 482 |
|          |             |           |

**NOTE:** fragment size ranges for the internal ladders are based on multiple independent runs at CDC and PulseNet Participating Laboratories

| VERSION: | <b>REPLACED BY:</b> | AUTHORIZED BY: |               |
|----------|---------------------|----------------|---------------|
|          |                     |                | Page 24 of 26 |

Effective Date: 02 26 14

## Appendix PNL23-5

## Steps for exporting and importing plate set ups on the ABI 3130

**Note:** the procedure described below will require the sequencer computer to have Microsoft Office. If the sequencer computer does not have Microsoft Office, the exported file needs to be saved on a flash drive so that steps 8 through 15 can be performed on a computer with Microsoft Office.

- 1. Under "GA Instruments", click on the + to expand the "ga3130" subfolders on the left-hand menu
- 2. Highlight "Plate Manager" and on the right side of the window click "Find All" to list all of the available plates
- 3. Find the most recent full plate. Click on the desired plate and then click the "Export..." button at the bottom of the screen
  - 3.1. **NOTE**: If you do not have a full plate, create a new one by filling in each sample ID space (A01 through H12) with "test" and saving it with the plate name "MLVA\_Template". Be sure to add the results group "MLVA1" and instrument protocol "FragTest" for each sample. It is necessary to have all required wells filled in when exporting so that they will be available in your exported file
- 4. In the export window, create a new folder on the desktop by clicking the "Desktop" icon on the left side of the window. Find the "Create New Folder" button on the top right side of the window and name the new folder "MLVA Plate Setup"
- 5. Save the file to this folder by using your new plate name (e.g.- CDC101020) and clicking "Save"
- 6. A window will pop up letting you know that the plate has been successfully exported. Click "OK"
- 7. Minimize the 3130 Viewer and open the "MLVA Plate Setup" folder on the desktop
- 8. Right-click your plate name, select "Open With" and in the submenu select Microsoft Office Excel.
- 9. Sample IDs can be typed or copied and pasted from a separate Excel file into the spaces next to the correct wells under the "Sample Name" heading. The first sample ID *must* be directly under the "Sample Name" heading
  - 9.1. **NOTE**: Do not change/delete any of the column headings. The fields must be in the same format when importing as they were when exported. Additionally, the software will not import IDs with special characters (e.g. !, /, ), etc) or spaces. You can use underscores and dashes
- 10. The "Container Name" should be changed to match the plate/file name, and initials should be placed under the "Owner" and "Operator" headings
  - 10.1. **NOTE**: If the container name is not changed it cannot be imported because it will be recognized as a plate that is already in the system
- 11. Once all of the IDs are inserted, make sure that for each sample ID and all controls the priority is "100", the results group name "MLVA1" is under the "Results Group 1" heading, and the running method "FragTest" is under the "Instrument Protocol 1" heading
- 12. For all *unused* wells, everything under the headings "Well", "Priority", "Results Group 1", and "Instrument Protocol 1" must be deleted. This can be done by clicking the first cell to be deleted under these columns and dragging until the entire section is highlighted. Right-click in the highlighted area and from the drop-down menu select "Clear Contents"
- 13. Under the "File" drop-down menu select "Save"

| VERSION: | <b>REPLACED BY:</b> | AUTHORIZED BY: |               |
|----------|---------------------|----------------|---------------|
|          |                     |                | Page 25 of 26 |

Effective Date: 02 26 14

- 14. A warning window will appear asking if the workbook should be saved in the "Text (tab-delimited)" format. Click "Yes"
- 15. Exit Microsoft Excel, clicking "No" when prompted to save changes
- 16. Go back to the ABI 3130 plate manager window and click the "Import..." button at the bottom of the screen
- 17. In the import window, navigate to the recently created plate under Desktop/MLVA Plate Setup, select the appropriate .txt file and click "Open"
- 18. When the file has been imported, a "Progress" window will appear stating that the plate was "successfully imported". Click "OK"
  - 18.1. **NOTE**: For repeated use, plate templates can be created by exporting a plate to the "MLVA Plate Setup" folder. Save the file as a tab-delimited text file with 'test' as the sample ID and with a new plate name (e.g. "MLVA\_Template"). After you have filled out the information for a new run on the template, save it in step 13 with the standardized run name (name (e.g. CDC101020).

| VERSION: | <b>REPLACED BY:</b> | AUTHORIZED BY: |               |
|----------|---------------------|----------------|---------------|
|          |                     |                | Page 26 of 26 |